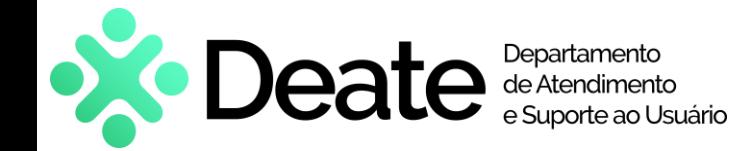

#### **Como entrar**

- Ligue o notebook e pressione as teclas "Ctrl + Alt + Delete"
- Localize no canto inferior direito o ícone de internet (() e conecte à sua rede Wi-Fi
- Faça o primeiro logon no Windows com seu e-mail e senha de rede do TJRJ
- Em seguida, siga as instruções para configurar a Biometria (impressão digital) e criar um PIN (senha pessoal)

### **Acesso a sistemas**

- Sistemas Web (SEI, PJe, Portal de Sistemas): use o Microsoft Edge ou Google Chrome
- Sistemas publicados no Portal SAR: *[https://sar2020.tjrj.jus.br](https://sar2020.tjrj.jus.br/)*
- Quando estiver no TJRJ e precisar usar sistemas corporativos, entre no Windows com seu e-mail e senha de rede
- Portal Microsoft 365: *[https://portal.office.com](https://portal.office.com/)*

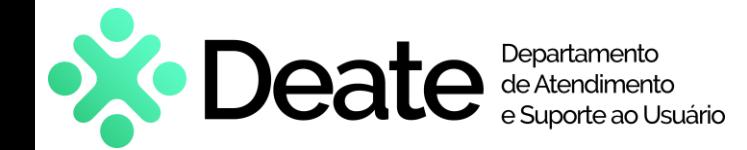

### **Atualizações**

*As atualizações de segurança são importantes, pois mantêm o notebook protegido contra ameaças encontradas pela Microsoft, impedindo acesso de hackers e agentes maliciosos.*

• Seu notebook já está configurado para receber atualizações de forma automática. Basta ligá-lo e conectar à internet — faça isso ao menos uma vez por semana.

*É possível checar o status das atualizações: na barra de pesquisa, digite "Windows Update" e selecione "Verificar se há atualizações"*

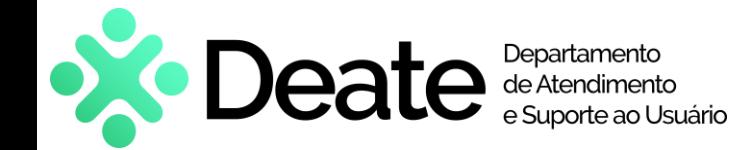

### **Dicas de Segurança**

- **Conscientização de Segurança:** Esteja ciente das políticas de segurança do PJERJ e siga-as rigorosamente. Relate qualquer atividade suspeita à SGTEC.
- **Backup de dados:** Salve seus arquivos na nuvem Microsoft: OneDrive, Teams ou Sharepoint.
- **Proteja senhas:** Não compartilhe suas senhas. Não as utilize para cadastro em outros sites.
- **Acesso indevido:** Bloqueie o notebook ao se afastar dele. Não deixe que outras pessoas usem o notebook de trabalho.
- **Rede Wi-Fi:** Configure sua rede Wi-Fi com uma senha forte e criptografia. Evite redes públicas não seguras.
- **Dispositivos externos:** Evite usar pendrives ou outros dispositivos externos, principalmente os de terceiros ou de fontes desconhecidas.
- **Perda, roubo ou furto:** Avise imediatamente à SGTEC, através dos Canais de Comunicação.

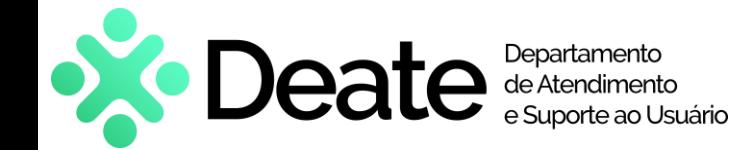

#### **Atendimento e Suporte**

• Fale com a SGTEC para qualquer suporte: configuração do notebook, instalação de sistemas e aplicativos, manutenção e outros.

*Os aplicativos que o próprio usuário pode instalar estão disponíveis (somente fora da rede TJRJ) no Portal Empresa. Use a pesquisa do Windows para localizar.*

• O suporte será prestado preferencialmente através do Microsoft Teams, que já vai instalado no notebook.

*Certifique-se de que o Teams esteja aberto e conectado à internet. O técnico irá contatá-lo por esse canal.*

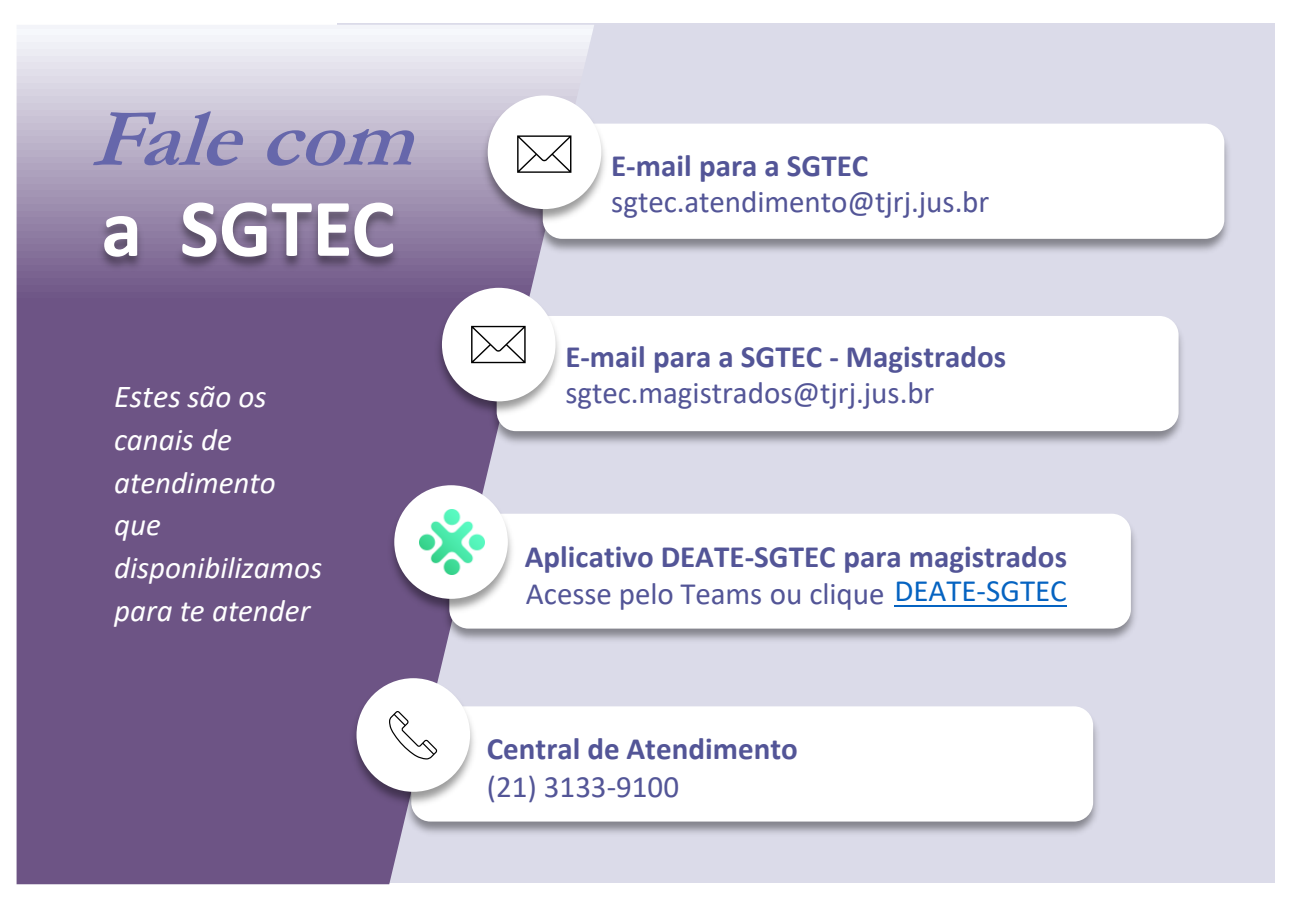